## **Google Meet**

**Getting Started with Google Meet** *(For Students)*

Google Meet is an online meeting room where you will be able to communicate with your teacher and classmates.

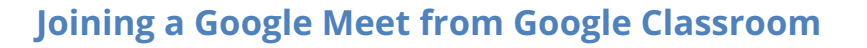

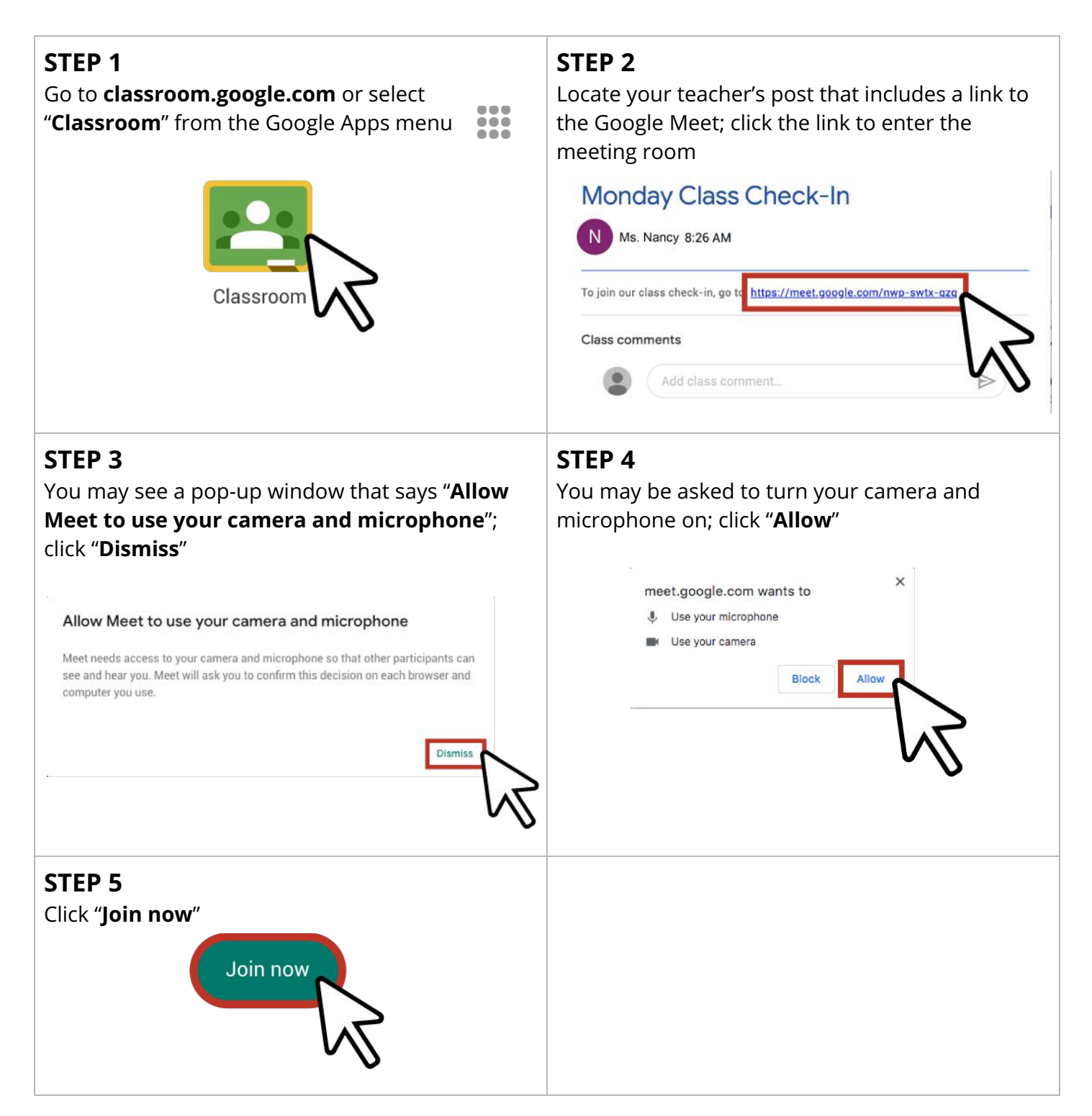

## **Joining a Google Meet from Your Calendar**

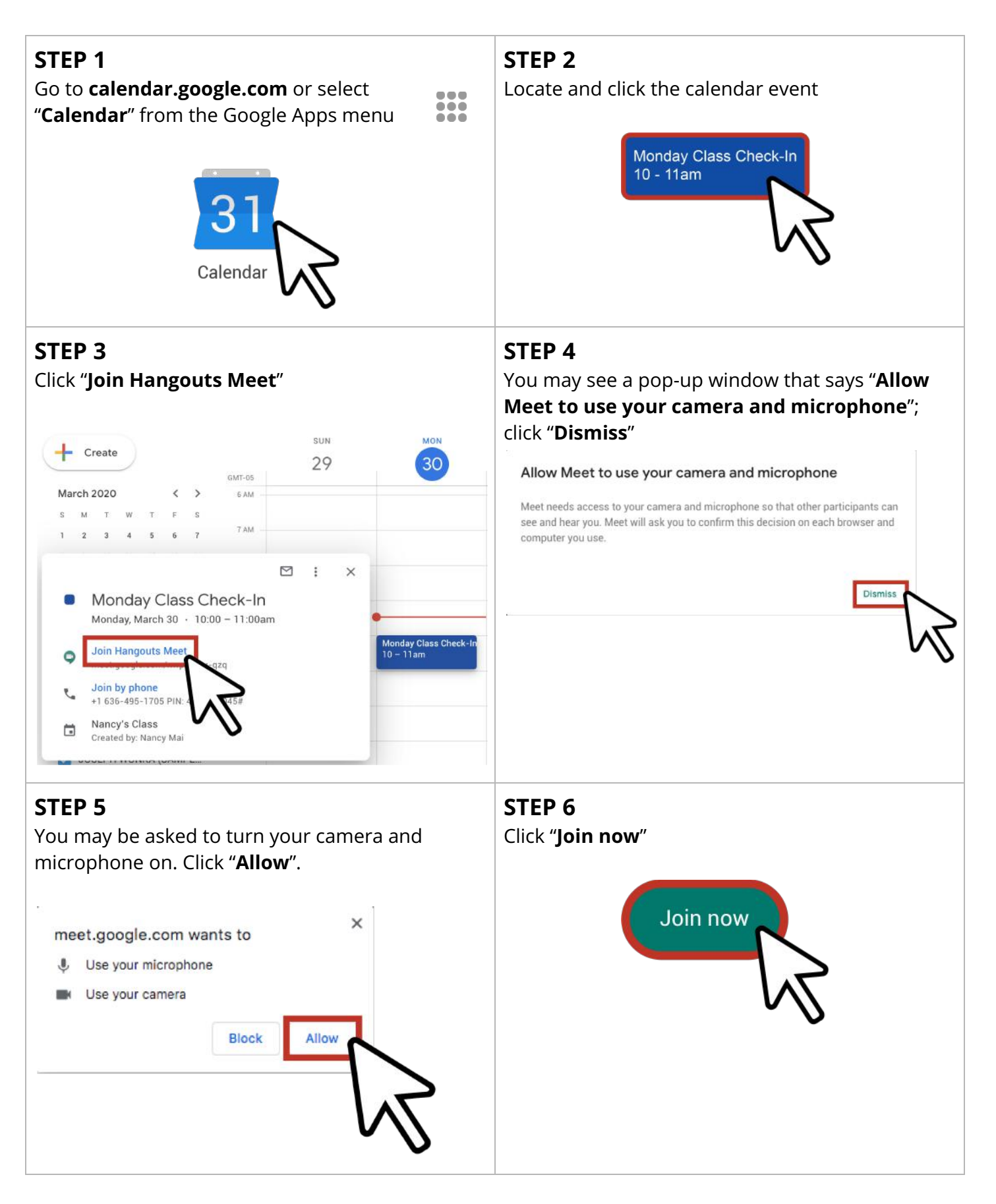

## **Using Google Meet**

Learn the Google Meet interface and how to use it.

- A. **Main screen:** This is where your teacher will appear
- B. **Chat:** Chat with your teacher and classmates
- C. **Microphone:** Turn your microphone on and off
- D. **End call:** Leave the class meeting
- E. **Camera:** Turn your camera on/off
- F. **Captions:** Turn on captions to read what you're hearing
- G. **Present now:** Share your screen

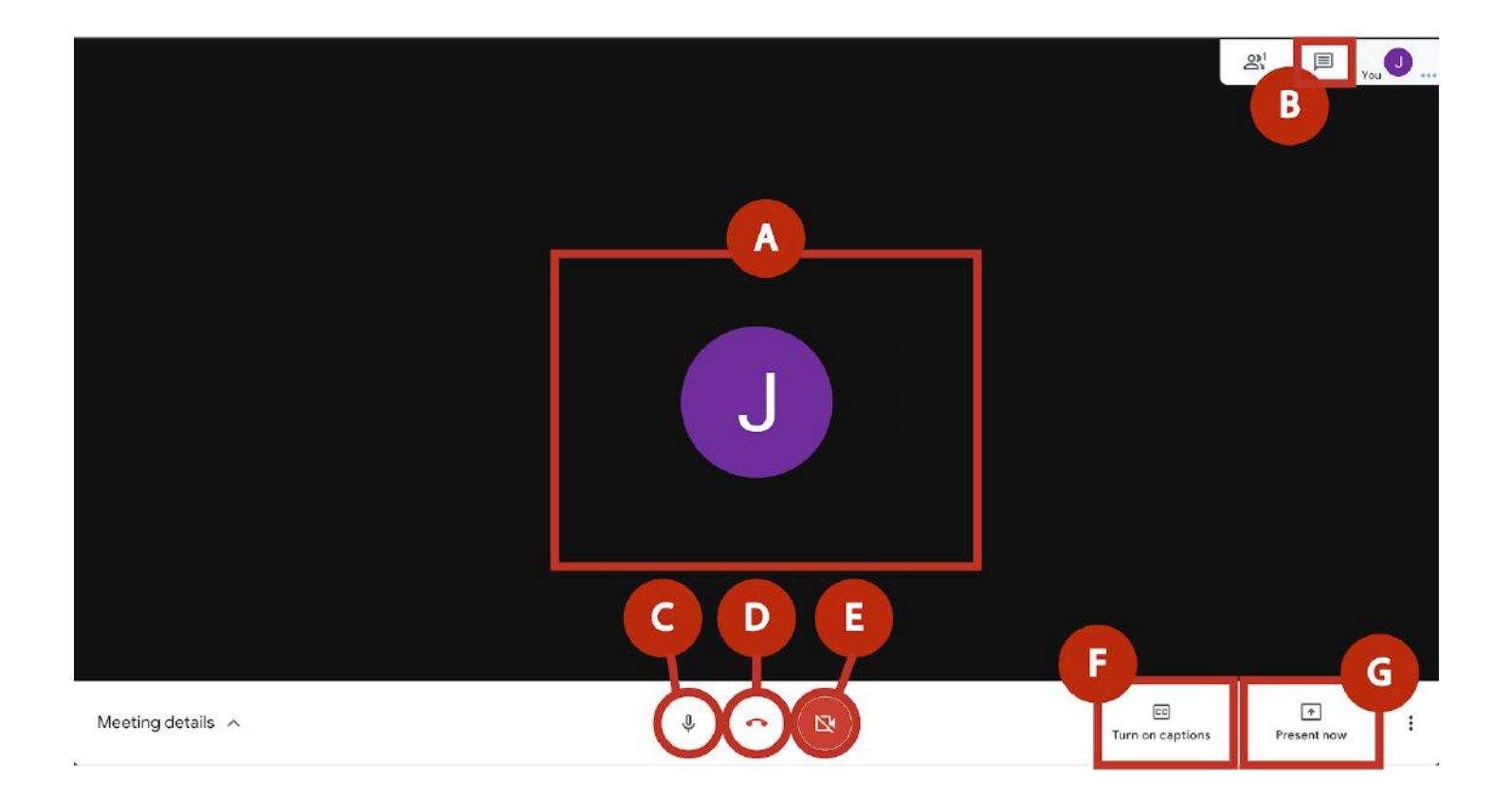